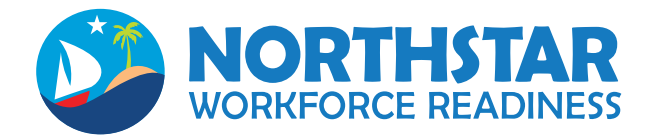

## Getting Started: Guide for Students

Thank you for using Northstar Workforce Readiness. We have included some basic information to get you started.

## **How to study with Northstar Workforce Readiness:**

- Log into **www.northstarlearning.com** before August 5 and **www.northstarwr.com** after August 5.
- To log in, enter the user name and password that was provided by your instructor.
- Click on the program you would like to view. (These are listed under US programs)
- Click on the topic you would like to view to begin studying.
- From here, you will have four different session types: Test Mode, Classroom Response Systems, Printable Worksheet, and Games.
- **Test Mode:** To study in test mode, select Test Mode and then select Next. The number of questions you will need to answer defaults to 10. If you would like to complete more questions, select more questions from the drop-down box before selecting Next.
- **Classroom Response System:** This session type is used for whole-group study. If your instructor chooses to use this session type, further details should be provided by the instructor.
- **Game Mode:** Similar to the Test Mode, when the correct answer is selected on the first attempt, you will be prompted to choose the game you wish to play. Your scores will be posted in My High Scores, ranking you among peers at your campus and in your state.
- **Printable Worksheet:** To use this session type, select Printable Worksheets and then click Next. You can import printable worksheets in to a Microsoft Word document by using the link at the top. Answers are not provided for the student accounts, so you will need to ask your instructor for answers.
- **Reports:** In the left-hand corner of your screen you will have a choice of two reports:
	- The first report will have the same title as the program you are working in, and will provide you with a detailed report of your progress in that program.
	- If you would like suggestions of where to begin studying, click on "Suggested Topics" and you will see a list of areas that need improvement.
- The Summary Report will provide you with a calculation for how you are doing in the program as a whole.

We hope you enjoy using the Northstar Workforce Readiness program! If you have any questions or need any assistance, please contact Customer Support at (866) 990-8175, option 3 or support@northstarlearning.com.

## edmentum

edmentum.com 800.447.5286 info@edmentum.com 0476-01 072313